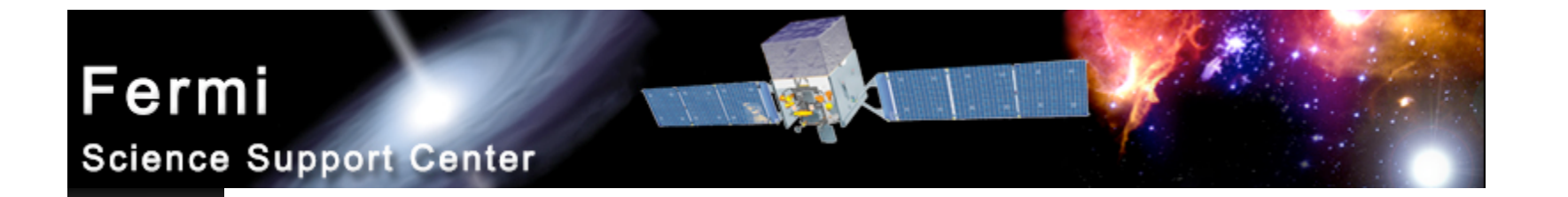

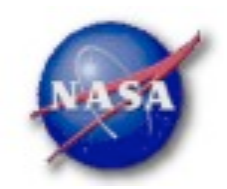

# **FSSC Science Tools**

# **Data Selection and Exploration**

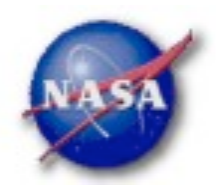

### Science Analysis Tools

- *Overview of capabilities*
	- *Maximum likelihood tool—spatial-spectral analysis of region (source detection, flux)*
		- *Includes background models*
	- *Pulsars—period analysis, blind searches*
		- *Includes ephemerides DB (D4 compatible)*
		- *.par files available for TEMPO2 use*
	- *GRBs—temporal cuts, spectral analysis: Maximum likelihood tool, XSPEC*

*Tools and documentation are released through FSSC website (http://fermi.gsfc.nasa.gov/ssc/)*

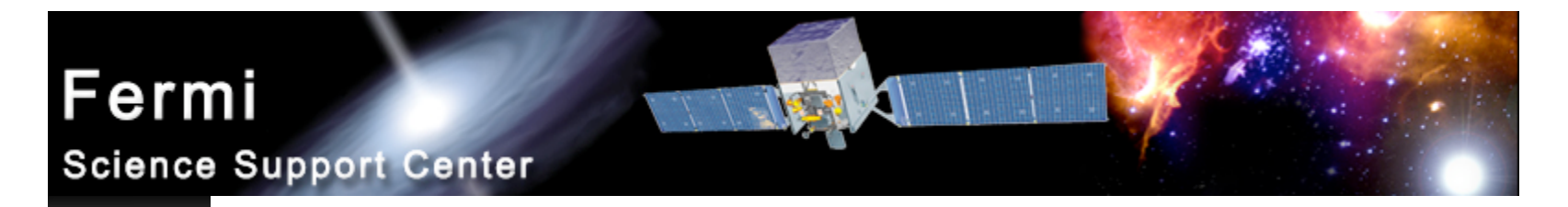

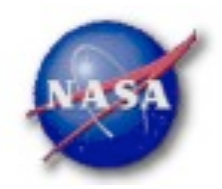

### Science Tools: Documentation

- *Multi-tier Documentation*
	- *Full set accompanies software release*
		- *Fermi Mission Technical Handbook*
	- *Multiple levels:*
		- *Detailed analysis description ('Cicerone')*
		- *Individual tool descriptions (like fhelp)*
		- *Analysis threads (cook book examples)*

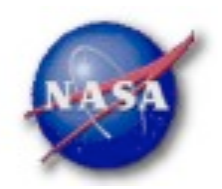

### Science Tools: Structure

- *"Atomic" executables*
	- *Allows for divergent analysis without task repetition*
	- *Scriptable into more complex analysis chains*
- *Standard file types*
	- *FITS data i/o*
	- *IRAF style param files*
	- *XML source models*
	- *Text-based supporting files*
- *Standard toolsets for astronomy*
	- *FV, DS9, XSPEC*

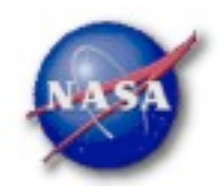

### Science Tools: Flowchart

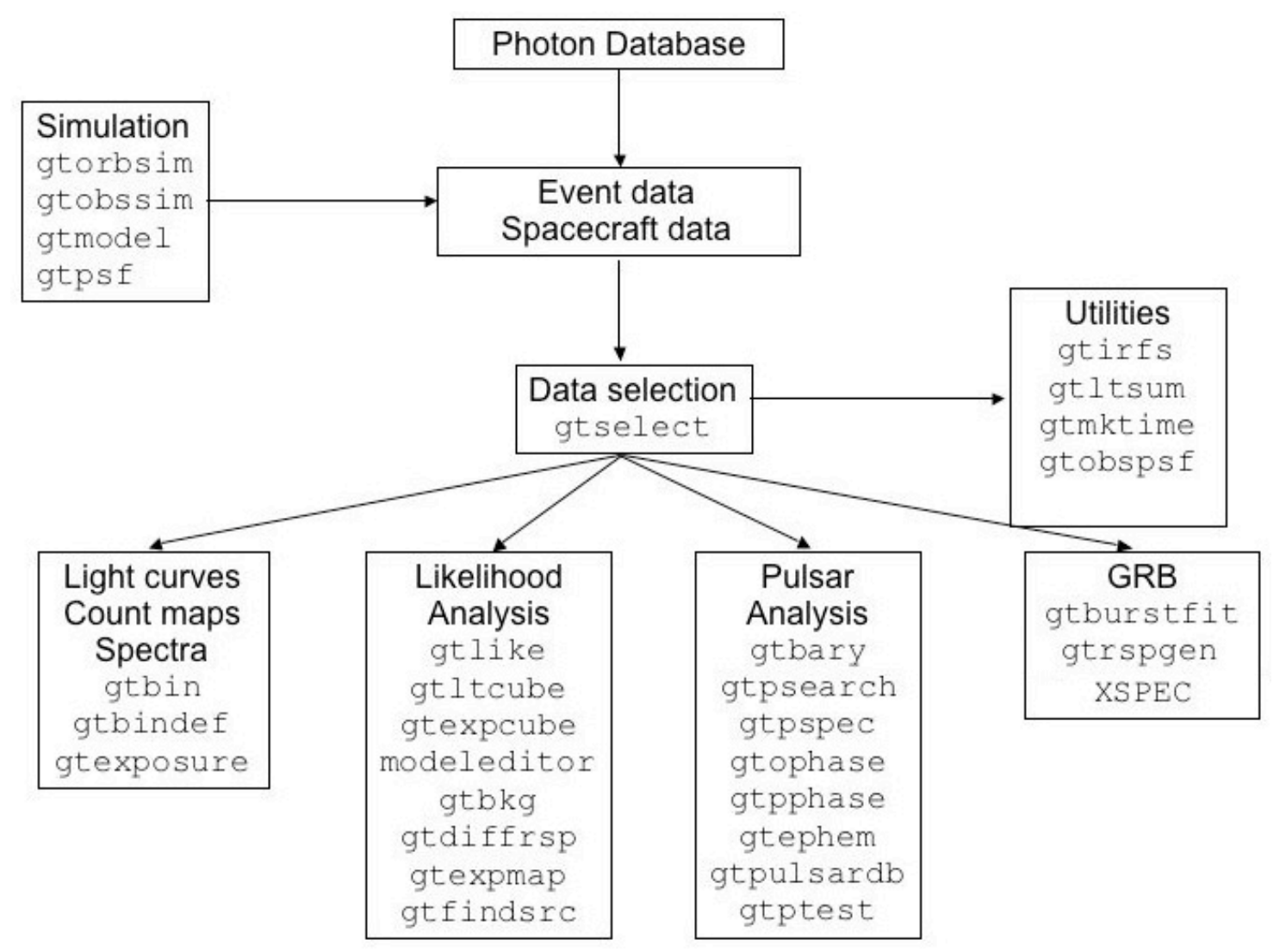

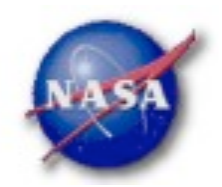

### Parameter Files

*Contain parameter defaults or previous values*

# \$Header: /nfs/slac/g/glast/ground/cvs/dataSubselector/pfiles/gtselect.par,v 1.16

infile, f, a, "",,, "Input FT1 file" outfile, f, a, "", , , "Output FT1 file" ra,r,a,0,0,360,RA for new search center (degrees) dec.r.a.0.-90.90.Dec for new search center (degrees) rad,r,a,180,0,180,radius of new search region (degrees)  $tmin, r, a, \theta, \theta,$ , start time (MET in s)  $\text{tmax}, r, a, 0, 0,$ , end time (MET in s) emin,r,a,30,0,,lower energy limit (MeV) emax,r,a,300000,0,,upper energy limit (MeV) zmax,r,a,180,0,180,maximum zenith angle value (degrees) evelsmin,i,h,3,0,10,"Minimum event class ID" evelsmax,i,h,3,0,10,"Maximum event class ID" convtype,i,h,-1,-1,1,"Conversion type (-1=both, 0=Front, 1=Back)" phasemin,r,h,0,0,1,minimum pulse phase phasemax,r,h,1,0,1,maximum pulse phase

Parameters can be: a = prompted  $h = h$ idden

Hidden parameters must be given on command line.

evtable,s,h,"EVENTS",,,"Event data extension"

To keep from overwriting files, chatter, i, h, 2, 0, 4, Output verbosity set clobber=nob, h, yes, , , "Overwrite existing output files" clobber, b, h, no, , , "Activate debugging mode" debug, b, h, no, , , "GUI mode activated" gui, s, h, "ql", , , "Mode of automatic parameters" mode,

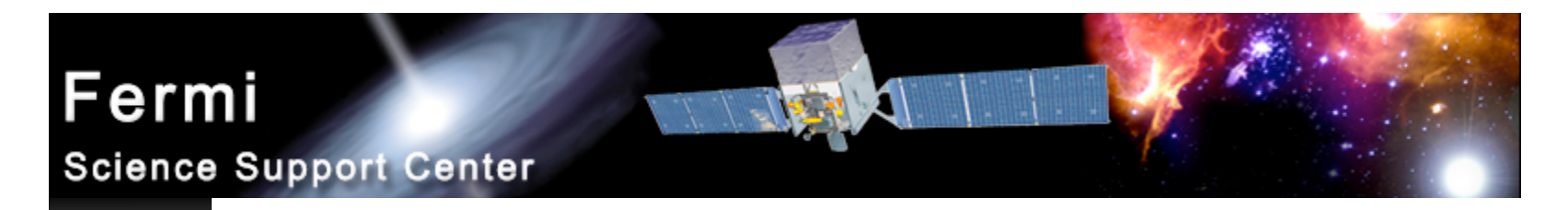

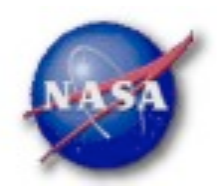

### Science Tools: Execution

- *Parameters can be input in three ways*
	- *Command line entry useful for scripting*
		- *Allows modification of "hidden" parameters (likely not needed for standard analyses)*
	- *Last value stored in param file for next use*
	- *Interactive prompted entry*
		- *No access to hidden parameters*
- *Parameter input can be mixed*
	- *%gtselect*
	- *%gtselect clobber=no*
	- *%gtselect clobber=no, infile=events.fits, outfile=events\_cut.fits, etc...*

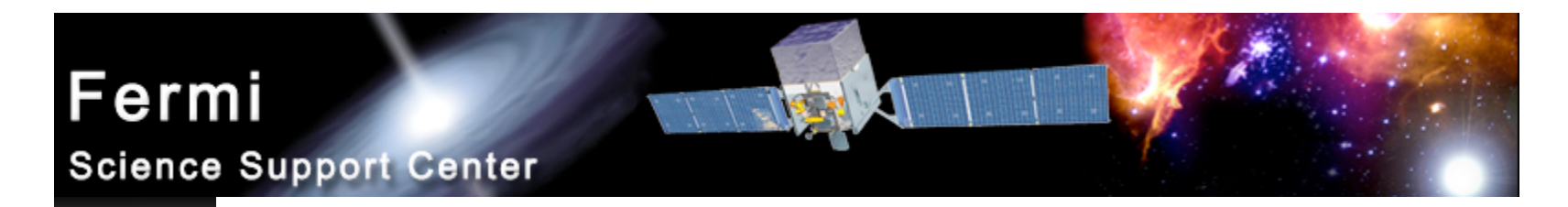

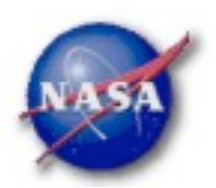

### Data Access: File types

- *Events File (2 types)*
	- *Photon files contain all needed information for science analysis*
	- *Extended files contain additional information about each event that is used for specialized analysis*
		- *not needed by any science analysis tool*
	- *All event classes are available in both file types*
		- *1) Transient Loose quality definition, significant background contamination*
		- *2) Source Moderate quality*
		- *3) Diffuse Highest quality, lowest background contamination, Use this for most analyses*
- *Spacecraft File*
	- *Spacecraft Orientation and orbit position information*
		- *where are we and where are we pointed*
	- *One entry every 30 seconds*

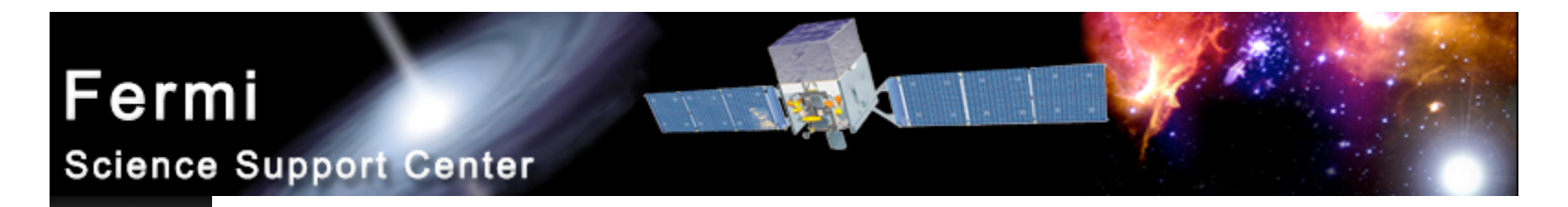

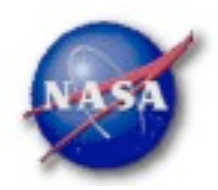

### Data Access: Downloads

- *Download data from:*
	- *http://fermi.gsfc.nasa.gov/ssc/data/analysis/scitools/extract\_latdata.html*
		- *Allows retrieval of data for a specified region*
		- *Default values correspond to suggested data selections for most analysis types*
	- *http://fermi.gsfc.nasa.gov/cgi-bin/ssc/LAT/WeeklyFiles.cgi*
		- *Weekly files contain all event classes*
		- *Weekly spacecraft files are also available*
	- *FTP: Can be retrieved automatically using wget*
		- *Spacecraft: ftp://legacy.gsfc.nasa.gov/fermi/data/lat/weekly/*
		- *Photon: ftp://legacy.gsfc.nasa.gov/fermi/data/lat/queries/*

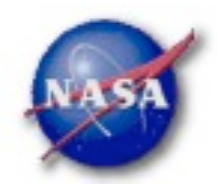

### Data Access: Data Server - 1

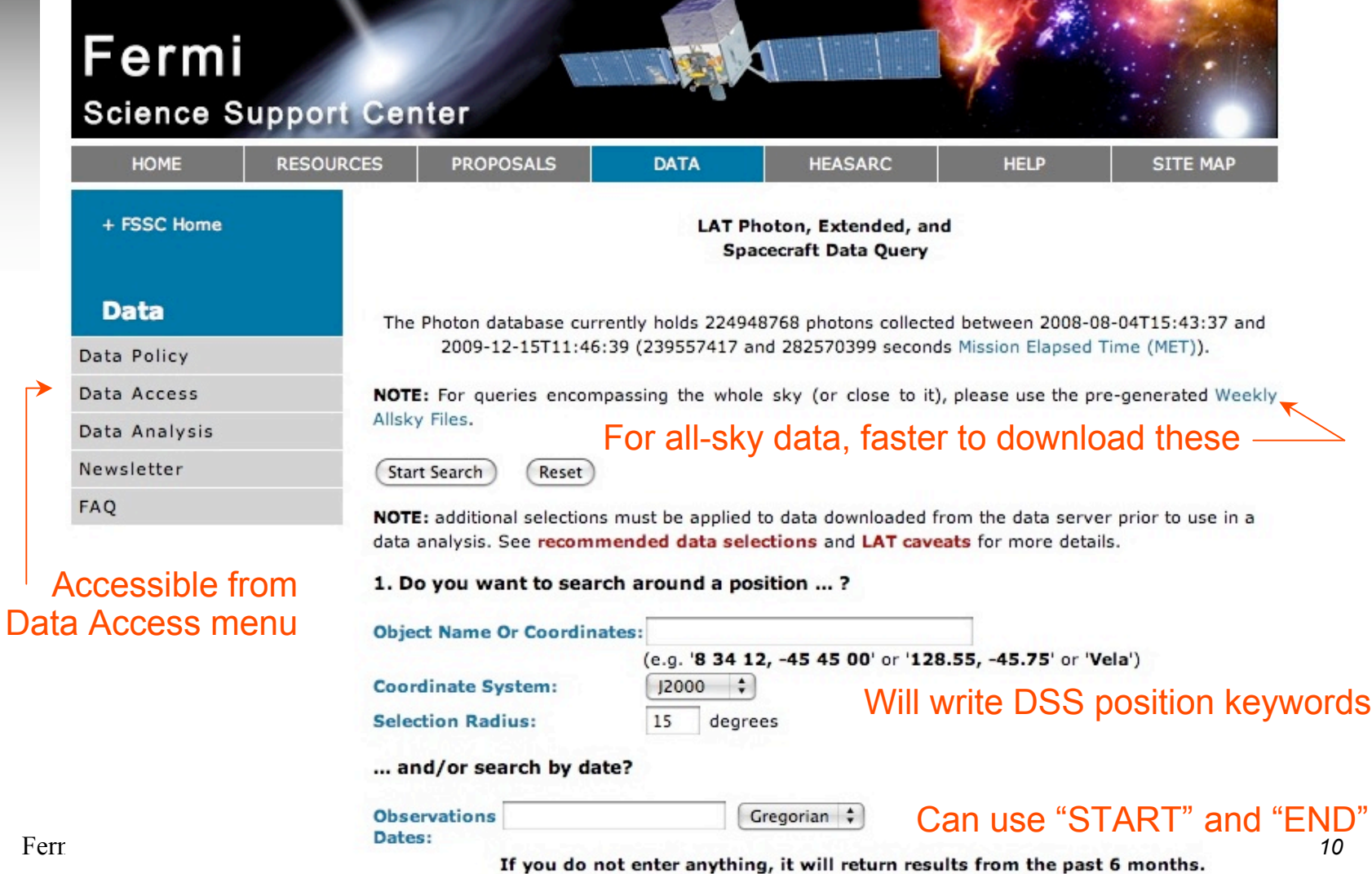

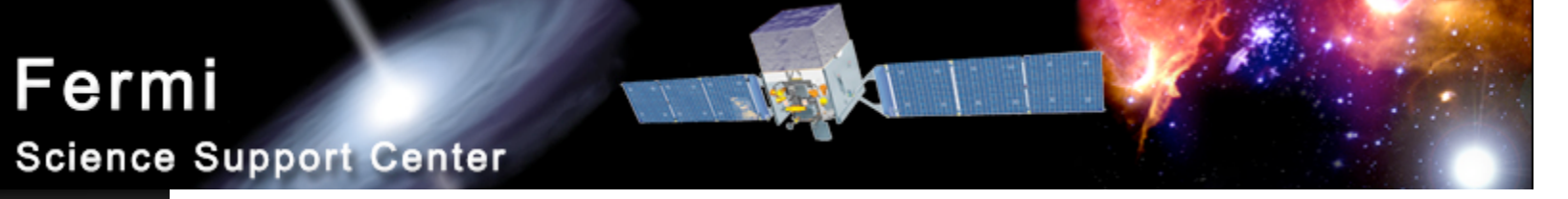

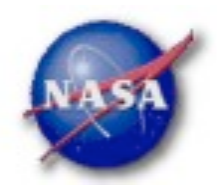

### Data Access: Data Server - 2

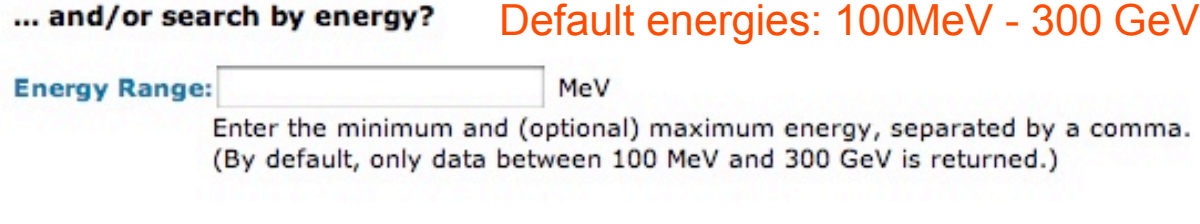

#### 2. What missions and catalogs do you want to search?

#### **FERMI Data**

■ Photon Data **Select type(s) of data files** Extended Data

NOTE: additional selections must be applied to data downloaded from the data server prior to use in a data analysis. See recommended data selections and LAT caveats for more details.

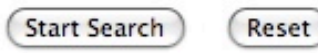

For questions, contact the Helpdesk + Privacy Policy and Important Notices

- + Get Plugins (Acrobat, etc.)
- + Contact NASA
- + Learn More About Fermi

+ FSSC Helpdesk

Curator: J.D. Myers Responsible NASA Official: Phil Newman NASA Science Official: Neil Gehrels

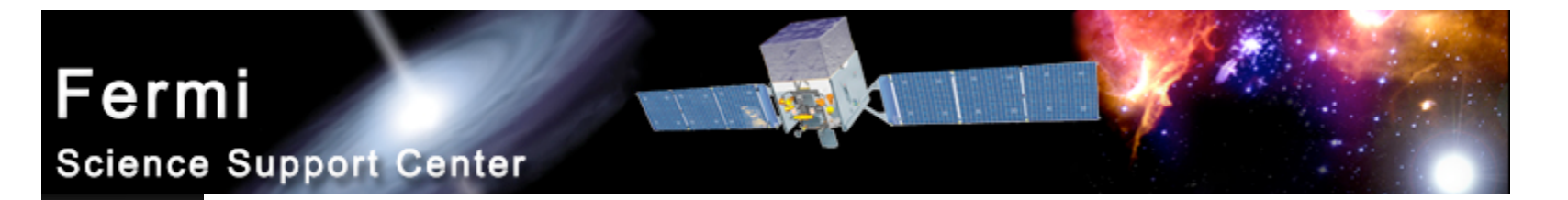

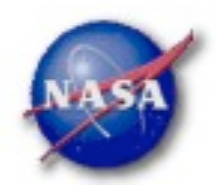

# Data Access: Data Server - Results

Welcome to the LAT Data Query Results page. This page provides access to the LAT data requested from the FSSC's data servers.

The submitted query parameters for query ID=L100110230031E0D2F37E95 were:

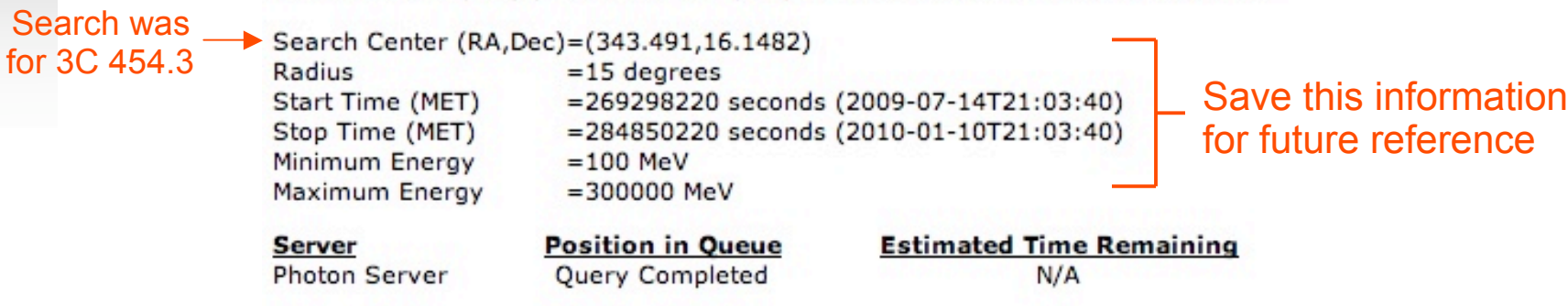

The filenames of the result files consist of the Query ID string with an identifier appended to indicate which database the file came from. The identifiers are of the form: DDNN where DD indicates the database and NN is the file number. The file number will generally be '00' unless the query resulted in a very large data return. In that case the data is broken up into multiple files. The values of the database field are:

- . PH Photon Database
- SC Spacecraft Pointing, Livetime, and History Database
- EV Extended Database

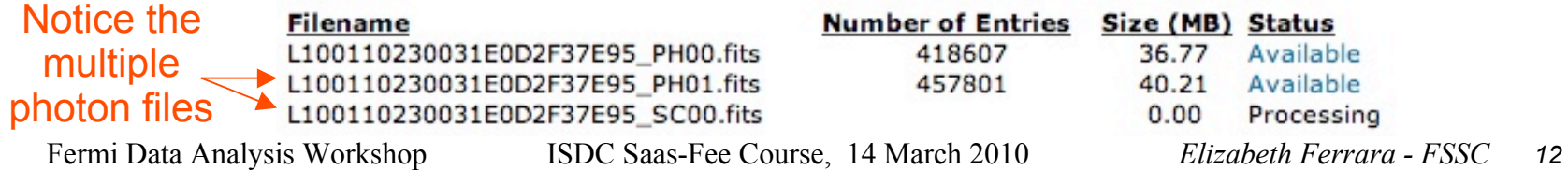

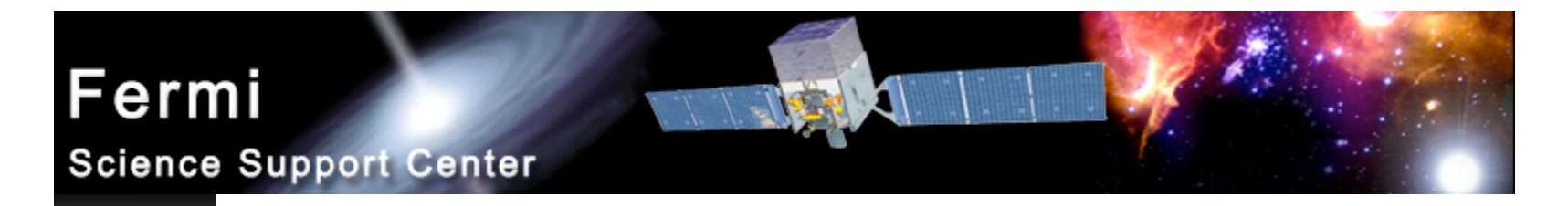

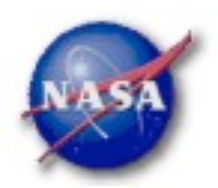

# Preparing your data

- *Prior to beginning an analysis you must:*
	- *Select the event class (Diffuse in almost all cases)*
	- *Exclude time intervals where the bright Earth limb comes close to the edge of your region of interest (zenith angle of 105 degrees give 8 degrees of buffer)*
- *Combine photon files if necessary*
	- *For large time ranges you will likely have multiple photon files*
	- *Combine using @filelist.txt syntax where filelist.txt is a listing of all photon files to be included, one per line*
- *Combine spacecraft files if necessary*
	- *Easiest method is to request the full time range from the data server*
	- *Can use fappend to concatenate the files together*

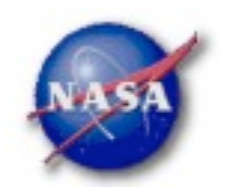

### Data Selection - 1

#### Hidden parameters defined on the command line

### *Event-specific cuts can be made with gtselect*

– *Time range, energy range, position, ROI radius, zenith angle*

[wcne-2-147-110:Meetings/Oct2009\_workshop/3c454\_workshop] eferrara% gtselect evclsmin=3 evclsmax=3 Input FT1 file[@0J287\_indata.txt] L090923112502E0D2F37E71\_PH00.fits < Or @filelist.txt Output FT1 file[L090821150043E0D2F37E96\_cut.fits] 3c454\_ecut.fits RA for new search center (degrees) (0:360) [133.704] 343.490616 Dec for new search center (degrees) (-90:90) [20.1085] 16.148211 ▼ radius of new search region (degrees) (0:180) [15] 15 start time (MET in s) (0:) [252460800] 266976000 -Keyword values should end time (MET in s) (0:) [268012800] 275369897 correspond EXACTLY to lower energy limit (MeV) (0:) [100] 300 values in header upper energy limit (MeV) (0:) [300000] 300000 (unless selecting a smaller maximum zenith angle value (degrees) (0:180) [105] region) Done.

### ▶ Temporal cuts using spacecraft file keywords are made with **gtmktime**

– *This MUST be applied if a zenith cut was used with gtselect*

[wcne-2-147-110:Meetings/Oct2009\_workshop/3c454\_workshop] eferrara% gtmktime Spacecraft data file[3c454\_ecut.fits] L090923112502E0D2F37E71\_SC00.fits Filter expression [DATA\_QUAL==1] Apply R0I-based zenith angle cut [yes] < - - - Applies zenith angle cut from gtselect Event data file[L090821150043E0D2F37E96\_cut.fits] 3c454\_ecut.fits Fermi Data Analysis Workshop ISDC Saas-Fee Course, 14 March 2010 *Elizabeth Ferrara - FSSC 14*

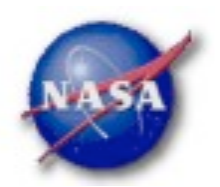

### Data Selection - 2

- *Different cuts should be used for different types of data analysis*
	- *Point Source analysis*
		- *For hard spectrum sources, localization analysis may benefit from a higher minimum energy cut due to energy-dependent PSF*
	- *Pulsar Timing analysis*
		- *Requires that spacecraft file span a greater time range than event file*
		- *Data server automatically pads the spacecraft file, unless you use START or END time keys*
	- *GRB analysis (<200 s)*
		- *Typically uses "Transient" class photons (evclsmin=1, evclsmax=3)*
- *The current set of cuts can be reviewed using gtvcut*

### *Recommended cuts are documented at:*

*http://fermi.gsfc.nasa.gov/ssc/data/analysis/documentation/Cicerone/Cicerone\_Data\_Exploration/Data\_preparation.html*

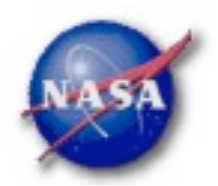

## Binning for Visualization - 1

- *gtbin can be used to create several useful visualization products*
	- *Raw counts map*
	- *Quick-look light curve*
	- *PHA1 file*

▶ Results are in format used by other science tools like **XSPEC** 

- *Includes WSC keywords for ease of viewing*
- *Useful to get a rough idea of the data, but do not include:*
	- *Exposure correction*
	- *Instrument responses*
	- *Requires Likelihood analysis for valid results*

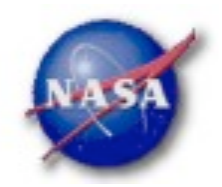

### Binning for Visualization - 2

### *Making a counts map*

[wcne=2-147-110:Meetings/Oct2009\_workshop/3c454\_workshop] eferrara% atbin This is atbin version ScienceTools-v9r15p2-fssc-20090808 Type of output file (CCUBE CMAP LC PHA1 PHA2) [CCUBE] CMAP Event data file name[L090821150043E0D2F37E96\_gticut.fits] 3c454\_ecut\_gti.fits Output file name[L090821150043E0D2F37E96\_countscube.fits] 3c454\_ecut\_gti\_cmap.fits Spacecraft data file name[NONE] L090923112502E0D2F37E71\_SC00.fits Size of the X axis in pixels[120] 300 Here, ROI diameter × image scale Size of the Y axis in pixels[120] 300 = size of each axisImage scale (in degrees/pixel)[0.25] .1 Coordinate system (CEL = celestial, GAL =qalactic) (CEL|GAL) [CEL] CEL First coordinate of image center in degrees (RA or galactic 1)[133.704] 343.490616 Second coordinate of image center in degrees (DEC or galactic b)[20.1085] 16.148211 Rotation angle of image axis, in degrees[0] 0 Projection method e.g. AIT|ARC|CAR|GLS|MER|NCP|SIN|STG|TAN:[AIT] AIT

To view the entire region, match these values to the header values

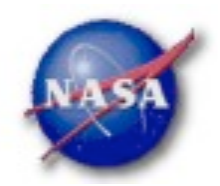

### Binning for Visualization - 3

### *Making a quick-look lightcurve*

[wcne=2=147=110:Meetings/Oct2009\_workshop/3c454\_workshop] eferrara% gtbin This is gtbin version ScienceTools=v9r15p2=fssc=20090808 Type of output file (CCUBE|CMAP|LC|PHA1|PHA2) [CMAP] LC Event data file name[3c454\_ecut\_gti.fits] Output file name[3c454\_ecut\_gti\_cmap.fits] 3c454\_ecut\_gti\_lightcurve.fits Spacecraft data file name[L090923112502E0D2F37E71\_SC00.fits] Algorithm for defining time bins (FILE|LIN|SNR) [LIN] Start value for first time bin in MET[0] 266976000 Times do not have to Stop value for last time bin in MET[0] 275369897 align to full data seriesWidth of linearly uniform time bins in seconds[0] 209850

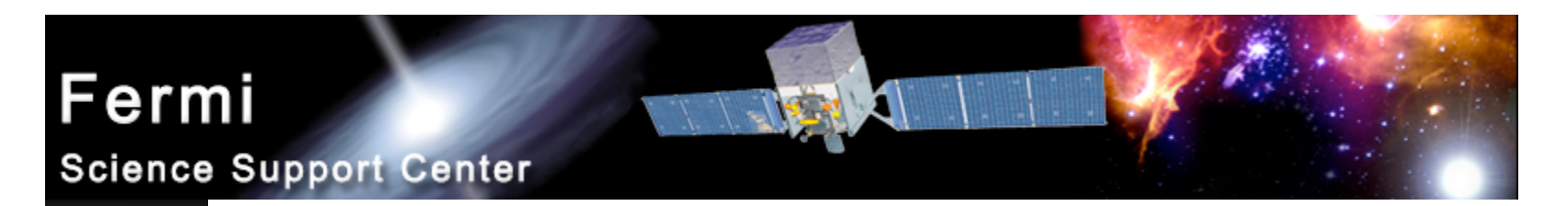

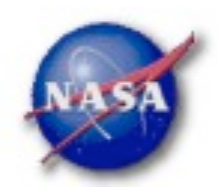

### Binning for Visualization - 4

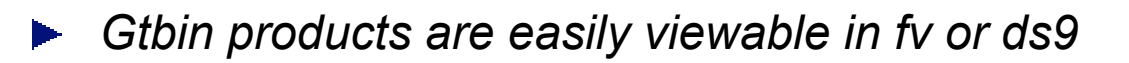

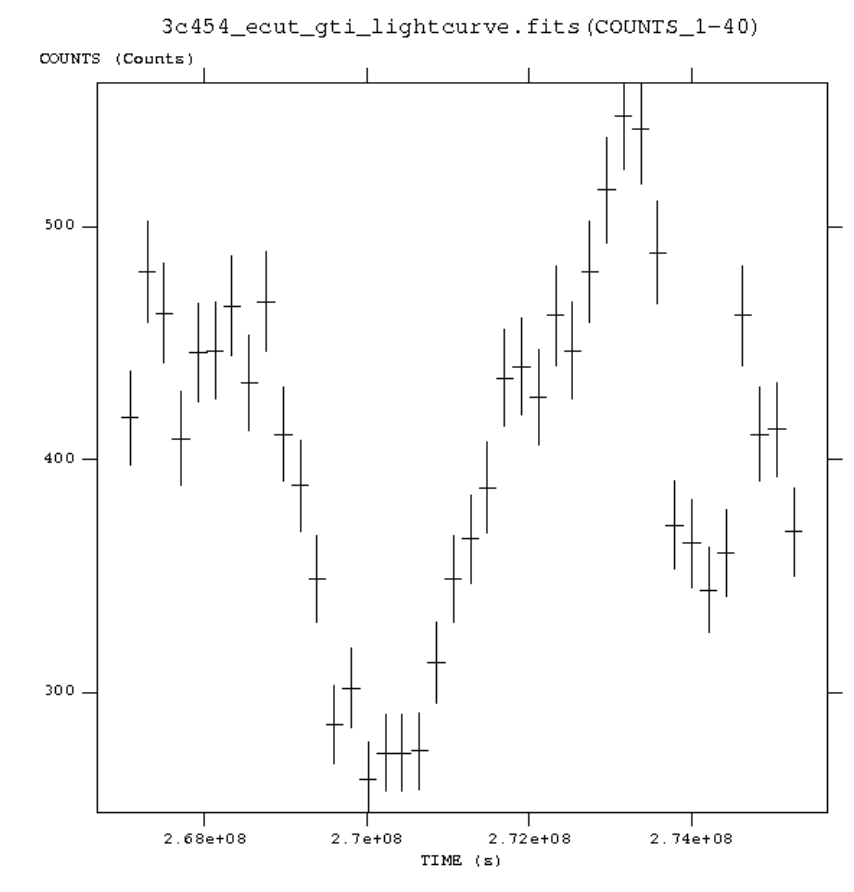

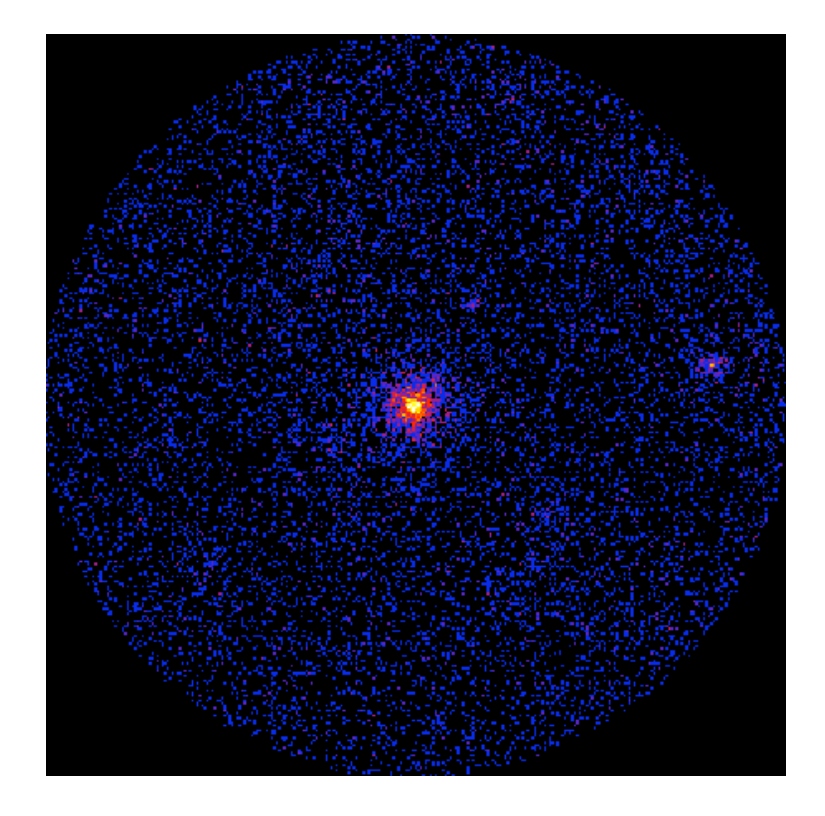

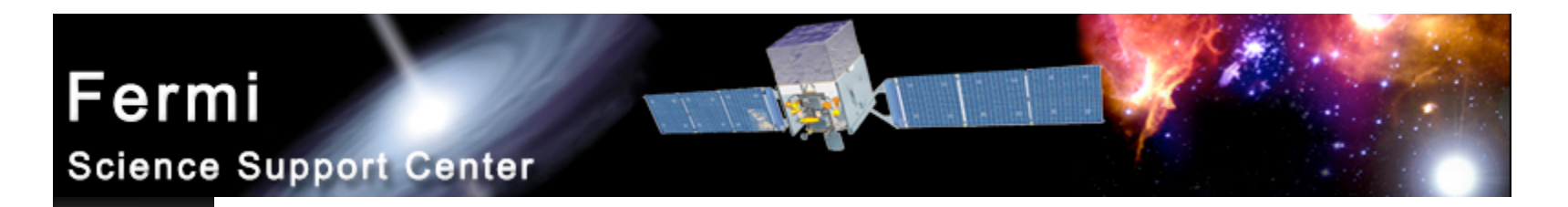

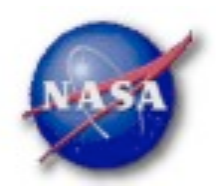

### Aperture Photometry - 1

- *The results from gtbin must be exposure corrected using gtexposure*
	- *Adds an exposure column to the lightcurve file*

[wcne=128=154=203=21:Workshops/Oct2009\_workshop/3c454\_workshop]eferrara%gtexposure Light curve file[] 3c454\_ecut\_gti\_lightcurve.fits Spacecraft file[] L090923112502E0D2F37E71\_SC00.fits Response functions[P6\_V3\_DIFFUSE] A more complicated Source model XML file[none]  $\leftarrow$ Photon index for spectral weighting[-2.1] region will require a source model This is a good "default" spectral index for LAT sources

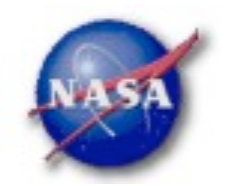

### Aperture Photometry - 2

- *Final FITS file contains:*
	- *Time in MET*
	- *Bin Width in seconds*
	- *Number of counts per bin*
	- *Error*
	- *Exposure*
- *To convert to rates, use fv or other tool to divide counts and errors by exposure*
- *Error bars in output are sqrt(counts)*
	- *In some instances (e.g. too few counts) this may be incorrect*
	- *Correcting this may be more complicated*

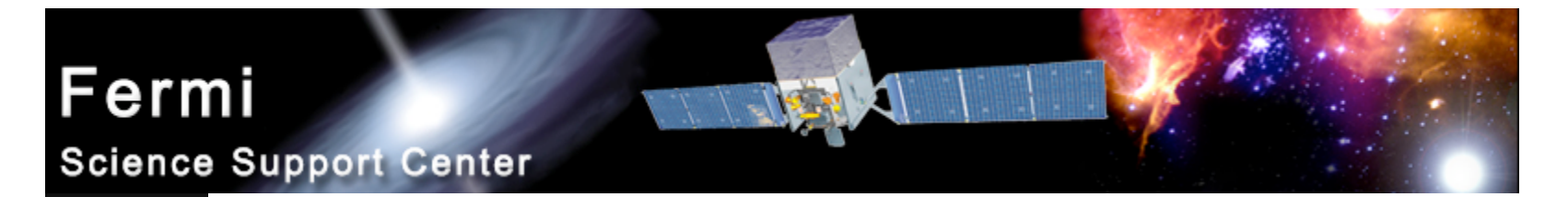

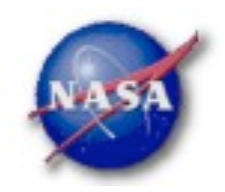

### Exposure Corrected Light Curve

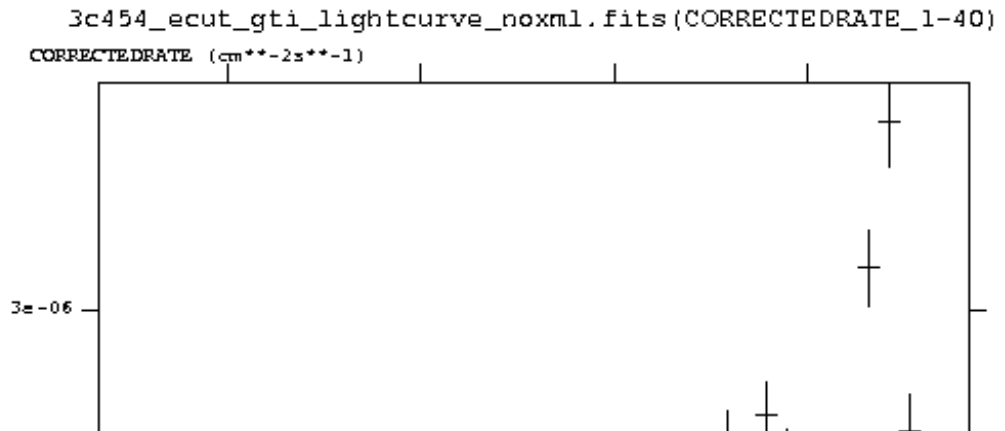

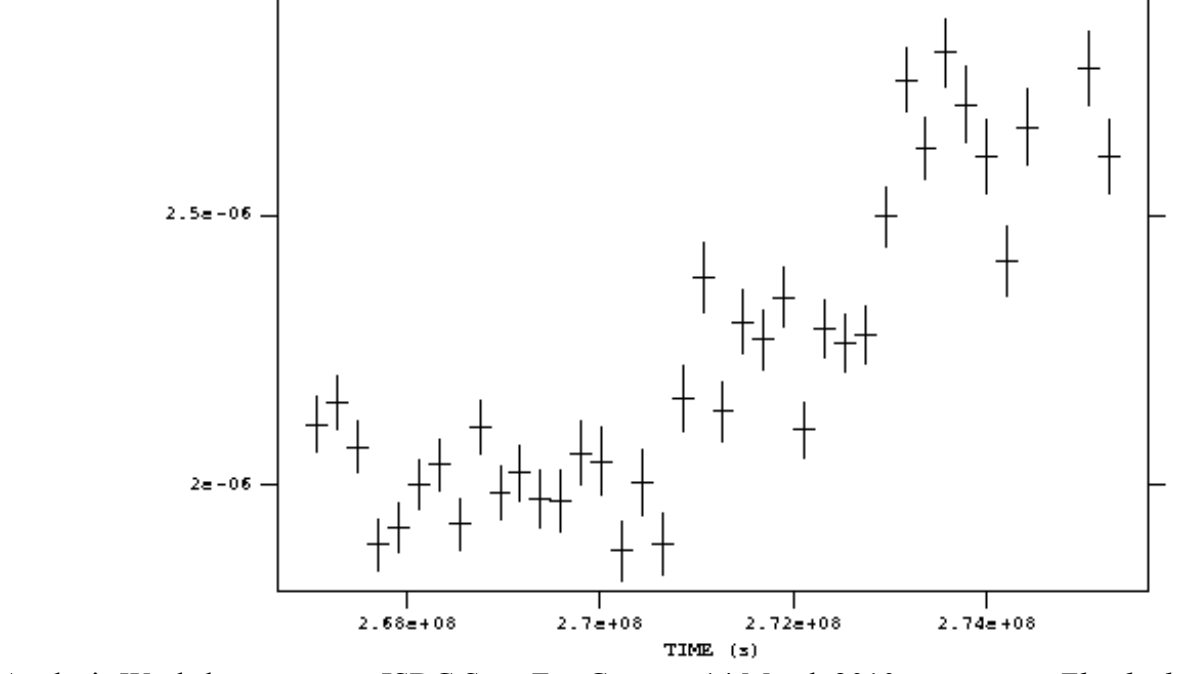

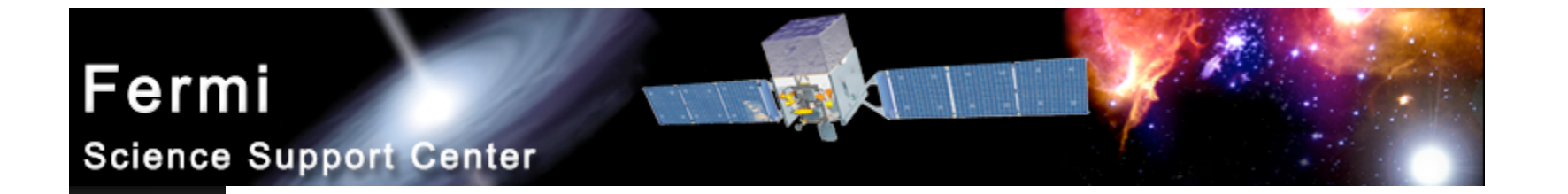

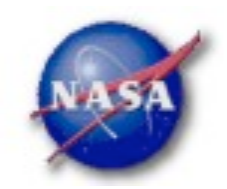

# **Backup Slides**

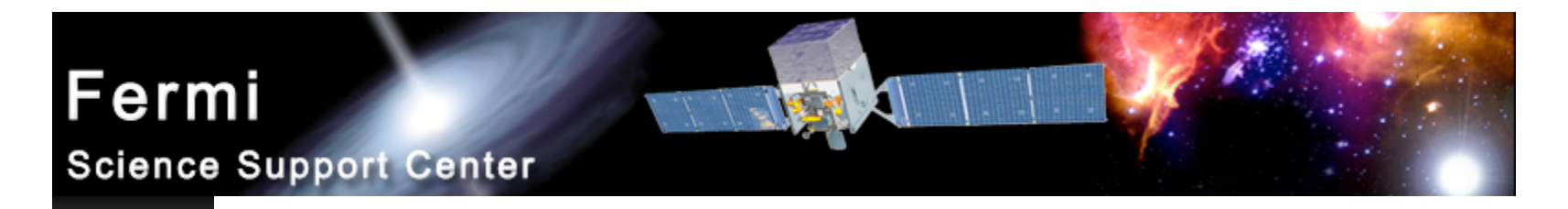

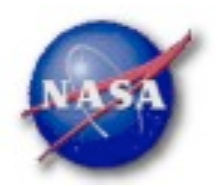

# Using Exposure Errors

- *For some purposes, errors based on observed counts may not be correct*
- *Alternative is to use errors based on the exposure*
	- *Calculate the mean count rate*
	- *For each time bin, calculate the expected number of counts based on the exposure for that time bin*
	- *Take the square root of that predicted number of counts*
	- *Divide by the exposure to get the rate*
	- *The resulting error value is based only on the "quality" of each time bin*
- *References for error bars treatment:*
	- *Gehrels, 1986, ApJ, 303, 336*
	- *Kraft, Burrows, & Nousek, 1991, ApJ, 374, 344*

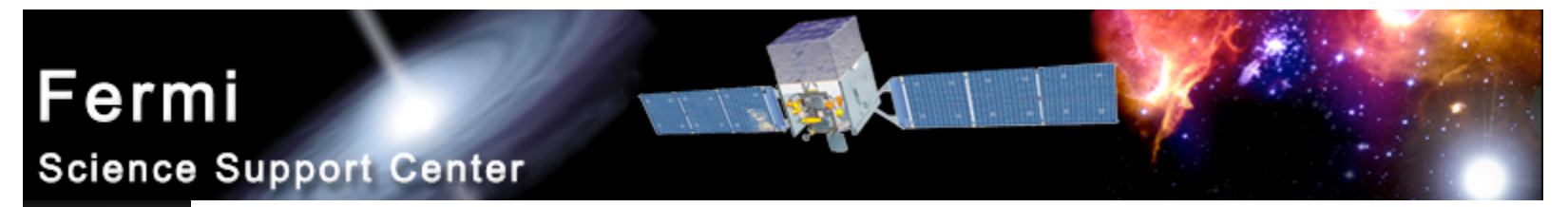

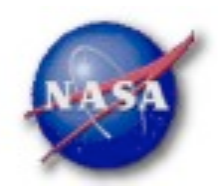

#### Comparing Error types**Orbital Frequency** Cygnus  $X-3$ Exposure error weighted  $3.0 \times 10^{-13}$ probability =  $4 \times 10^{-5}$  $2.0 \times 10^{-13}$  $1.0 \times 10^{-13}$ 0.0 Counts error weighted  $1.5 \times 10^{-13}$  $probability = 0.02$  $1.0 \!\!\times\!\! 10^{-13}$  $5.0 \times 10^{-14}$ 0.0  $\begin{bmatrix} 1 \ 1 \ 2 \end{bmatrix}$  2.0×10<sup>-12</sup><br>  $\begin{bmatrix} 1.5 \times 10^{-12} \\ 5.1.5 \times 10^{-12} \\ 5.0 \times 10^{-13} \\ \end{bmatrix}$  5.0×10<sup>-13</sup><br>  $\begin{bmatrix} 1.0 & 10 \\ 2.0 & 0 \\ 0 & 10 \end{bmatrix}$  $2.0 \times 10^{-12}$ Unweighted No detection  $0.0 10<sup>0</sup>$  $10^{-3}$  $10^{-2}$  $10^{-1}$ Frequency  $(hours^{-1})$  25

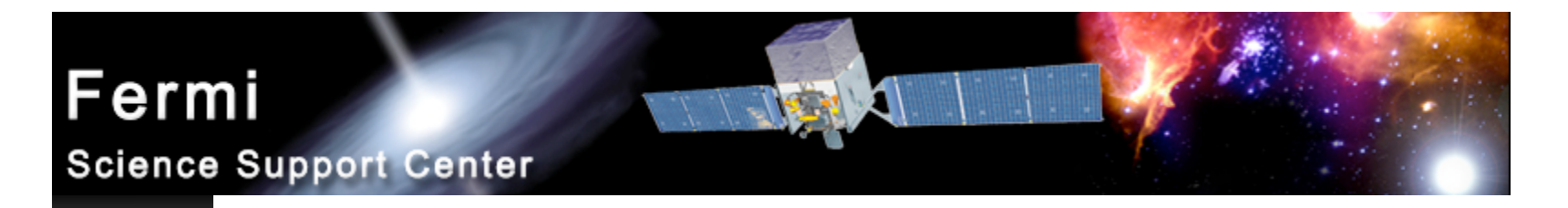

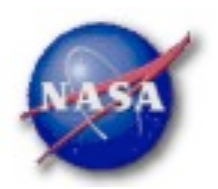

# Barycentering

- *If your source is sensitive to the motion of the Earth, you may wish to barycenter the events file to remove that effect*
- *gtbary is usually used to barycenter the events file for pulsar timing. But it can also be used for light curves*
	- *gtbary must be the last step of the analysis (after exposure calculation)*
	- *Spacecraft file must be longer than the events file (remember this when doing the gtselect step)*
	- *gtbary overwrites the time column with the barycentered (corrected) photon arrival times. It's wise to make a copy of your data file before running gtbary.*